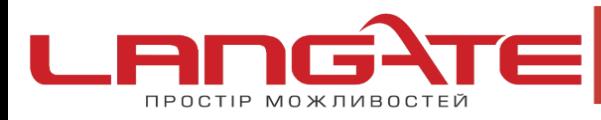

## **Налаштування високошвидкісного підключення PPPoE для**

## **UBUNTU/KUBUNTU/XUBUNTU**

**1.** В стандартну установку Ubuntu входить утиліта для налаштування PPPoE з'єднань**pppoeconf**. Для налаштування з'єднання Вам знадобляться права адміністратора системи-**root**. Для цього викличте команду pppoeconf через sudo (запуск команди від користувача root).

В терміналі (Приложения→Стандартные→Терминал) наберіть команду sudo pppoeconf, як вказано на ілюстрації

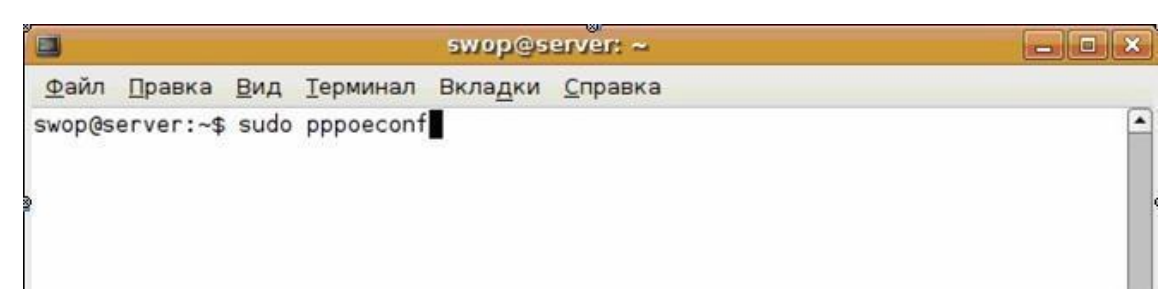

**2.** Для підтвердження запуску команди pppoeconf від адміністратора root, необхідно ввести пароль Вашого непривілейованого користувача. Введіть свій пароль і натисніть клавішу Enter (при введенні паролю символи можуть не з'являтися, але пароль система в будь-якому випадку зчитує).

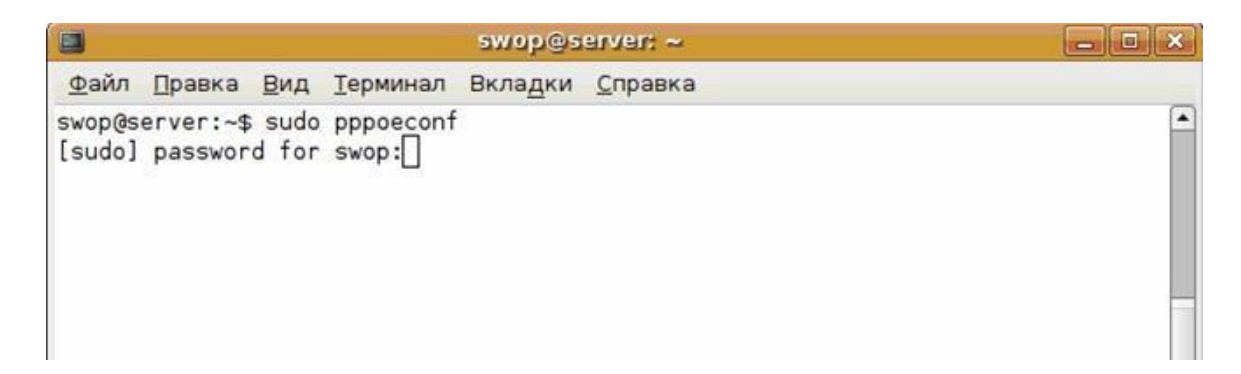

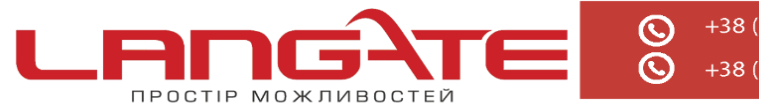

- www.langate.ua  $\circledcirc$
- **3.** Далі перед Вами з'явиться безпосередньо сама програма налаштування з'єднання, яка виведе всі знайдеті пристрої. Натисніть «**Да**».

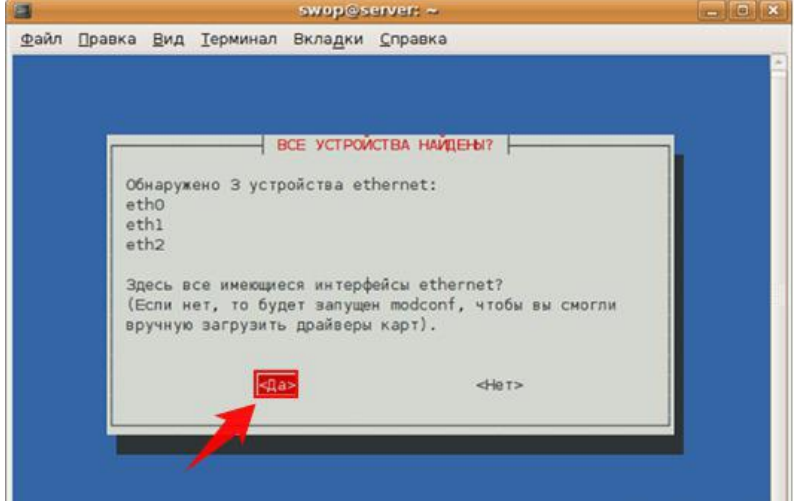

**4.** Наступний крок- пошук Вашого серверу РРРоЕ- авторизації. Ця процедура зазвичай займає декілька секунд. Якщо на цьому етапі утиліта pppoeconf видасть помилку, - то перевірте чи кабель Langate підключений до Вашої мережевої карти, тощо.

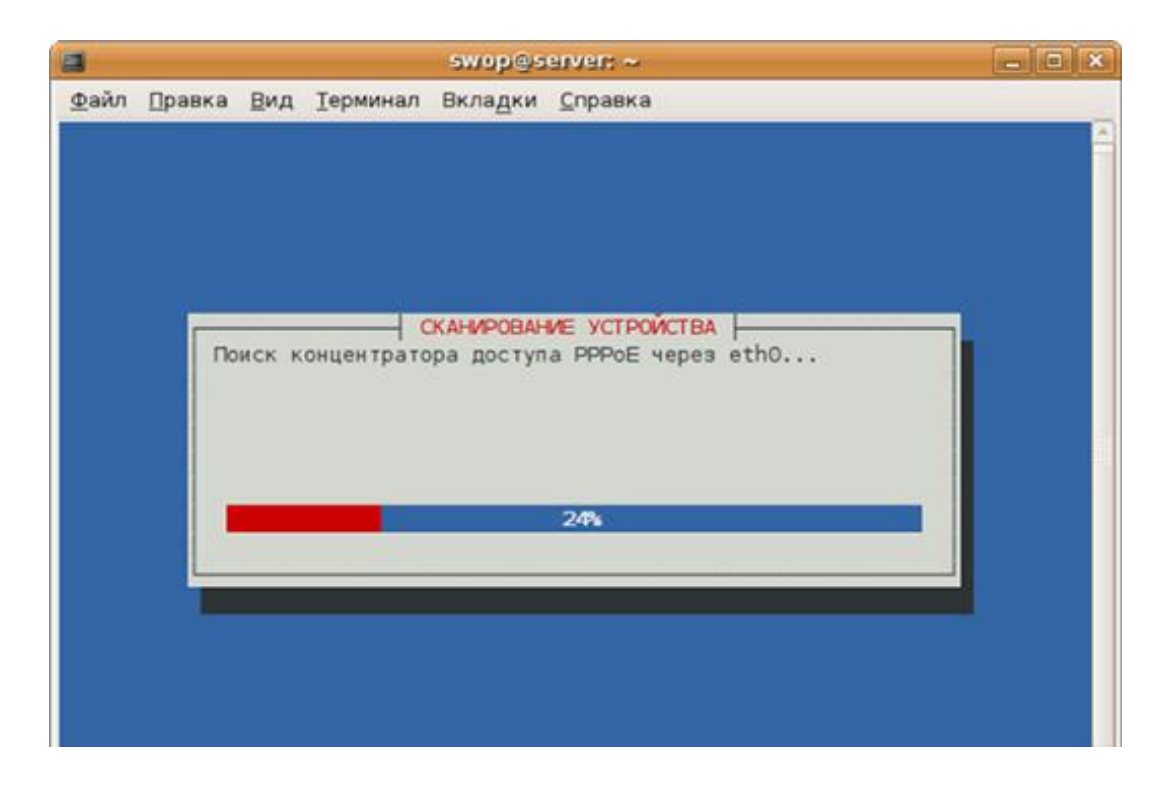

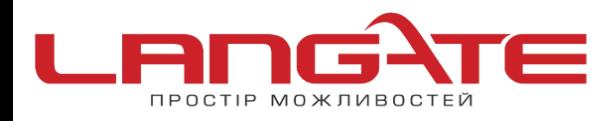

office@langate.ua (๑)

- ෧ www.langate.ua
- **5.** Далі Вам буде поставлене запитання, чи хочете Ви використовувати опції defaultroute, noauth та чи видалити опцію nodetach. Всі ці дії необхідні для успішного підключення- оберіть «**Да**».

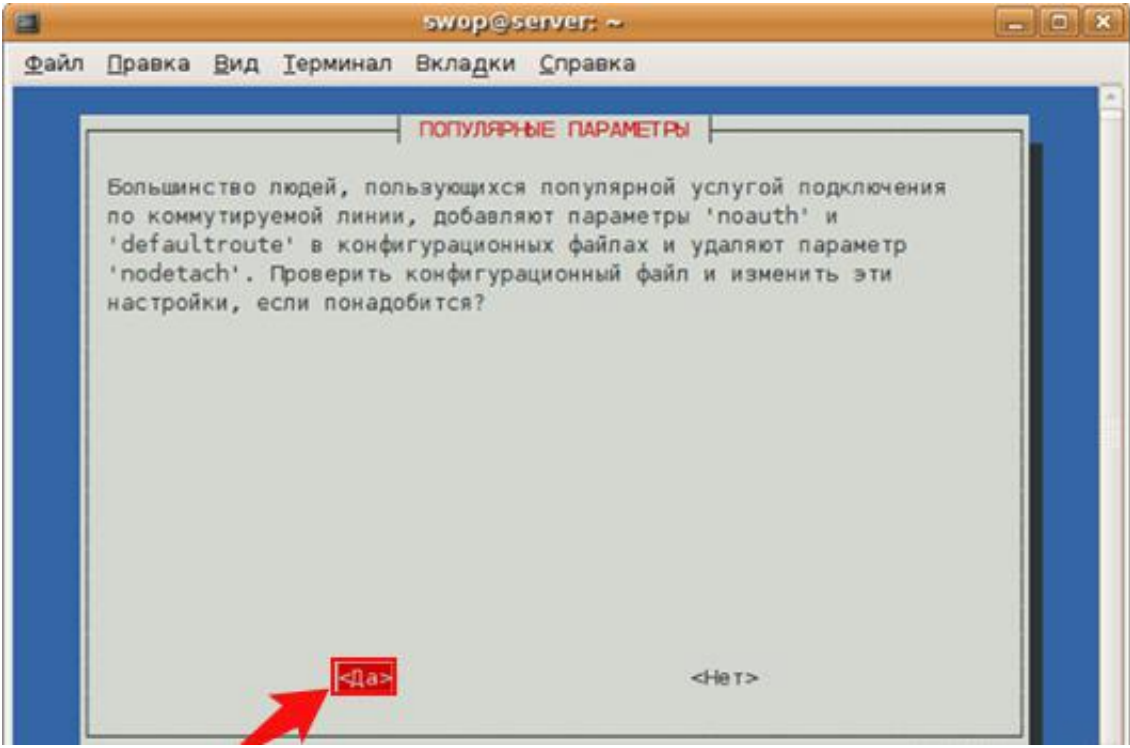

**6.** Далі pppoeconf попросить Ваш РРРоЕ логін. Введіть логін, наданий Вам компанією Langate та натисніть «**Ok**».

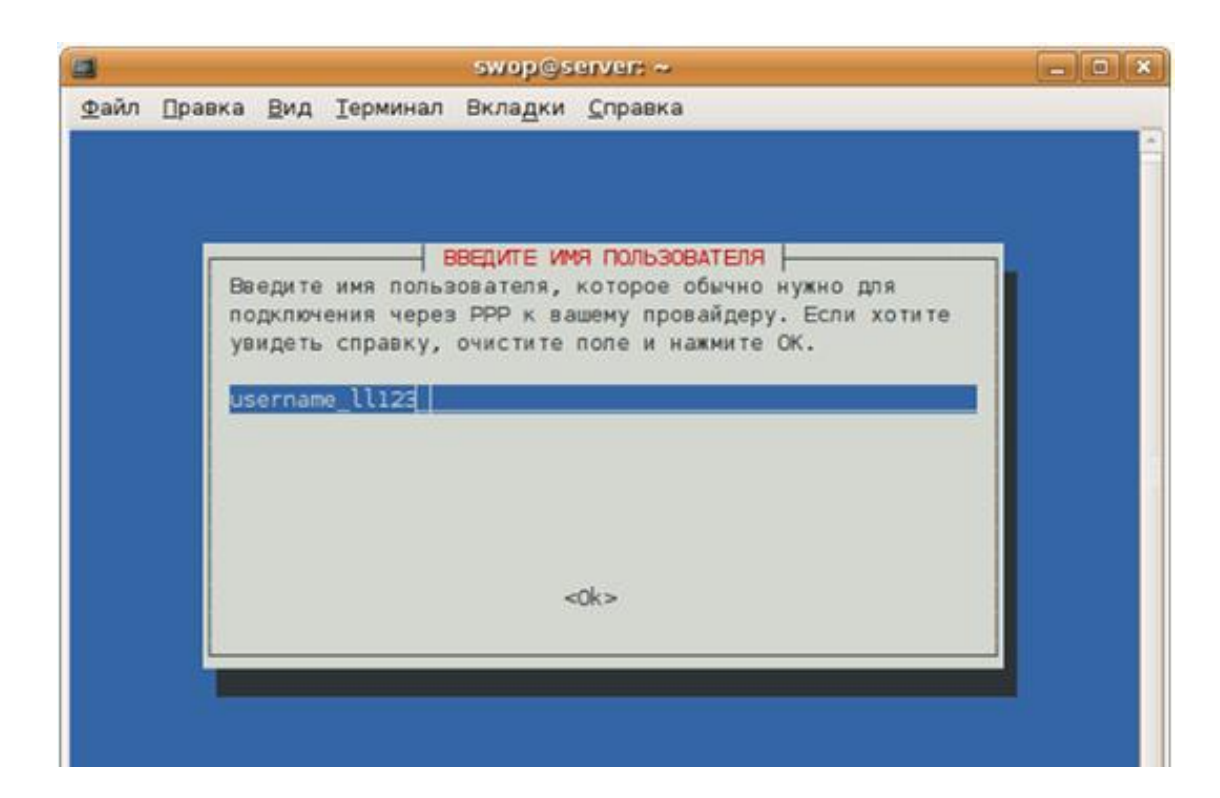

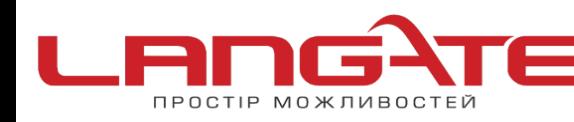

ര

- www.langate.ua  $\circledcirc$
- **7.** Далі введіть пароль та натисніть «**Ok**». Будьте уважні при введенні паролю. Якщо Ви помилитеся, то зможете повторити налаштування за допомогою pppoeconf.

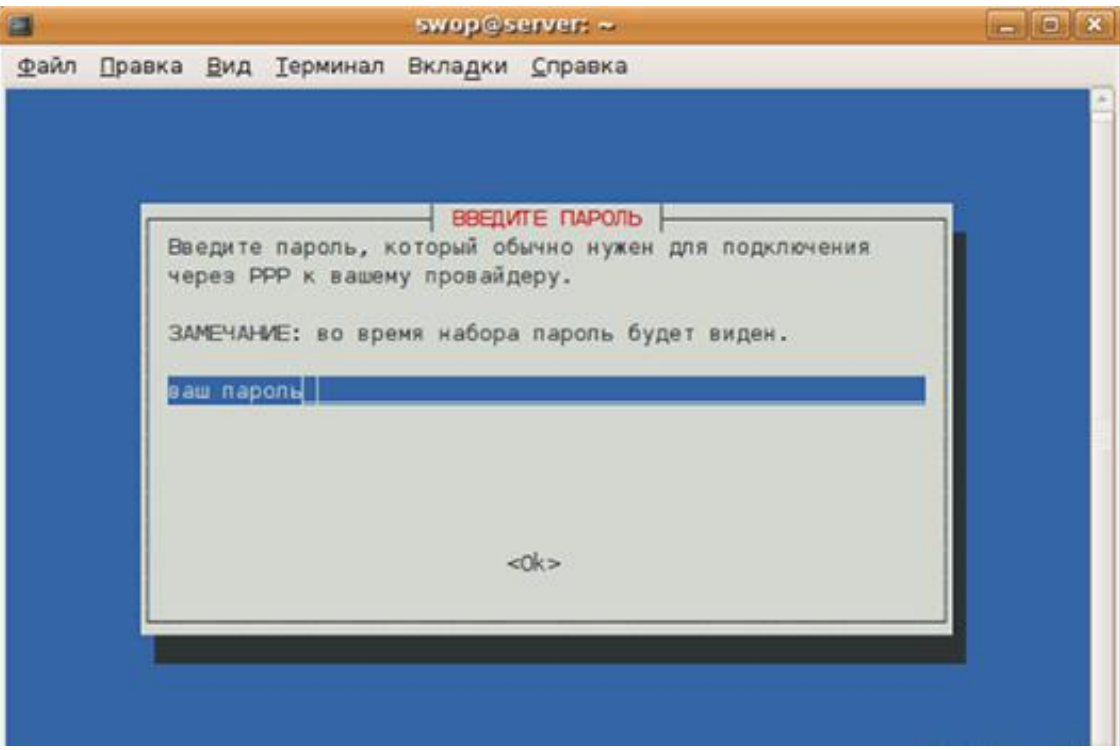

**8.** Далі Вас запитають, чи хочете Ви, щоб система автоматично використовувала DNS-сервера, видані компанією Langate при підключенні.Обирайте «**Да**».

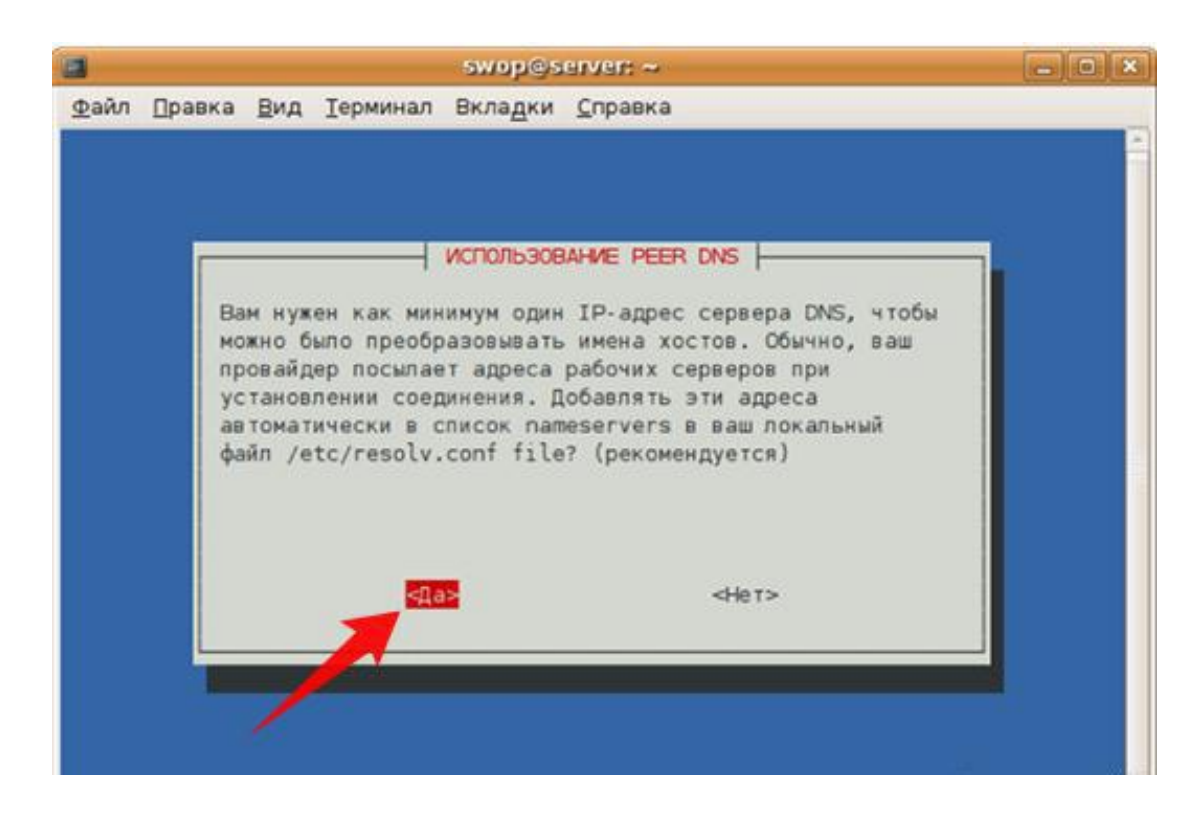

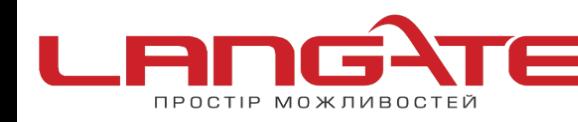

office@langate.ua "

www.langate.ua ෧

**9.** Щоб уникнути можливих проблем з підключенням, необхідно обмежити розмір MSS до 1452 байт (технычний параметр стеку TCP/IP)/ Обирайте «**Да**».

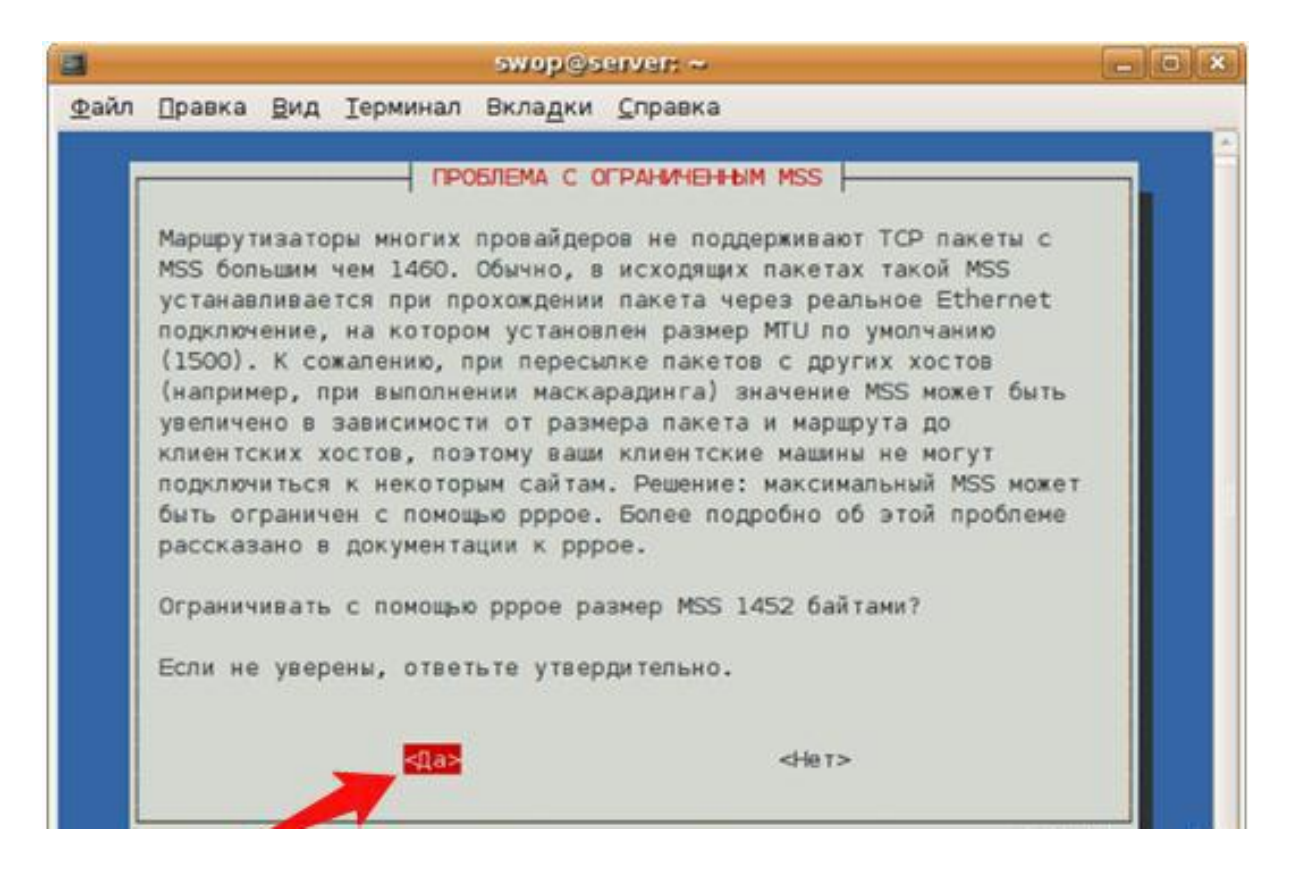

**10.** Чи підключатись при загрузці ПК? В загальному випадку- «**Да**». Ви можете зробити так, як Вам зручно.

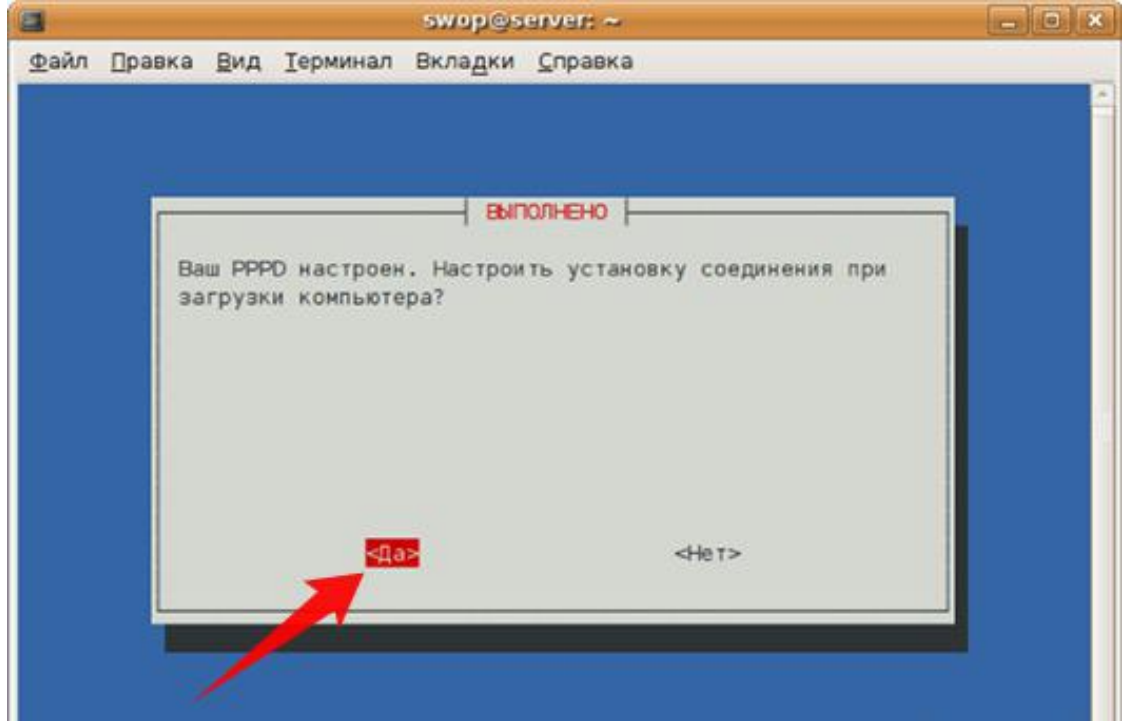

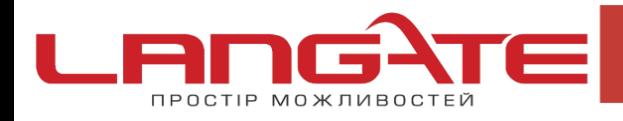

 $\overline{\mathcal{O}}$ 

 $\bm{\Omega}$ 

෧ www.langate.ua

Чи встановити з'єднання зараз?- «**Да**».

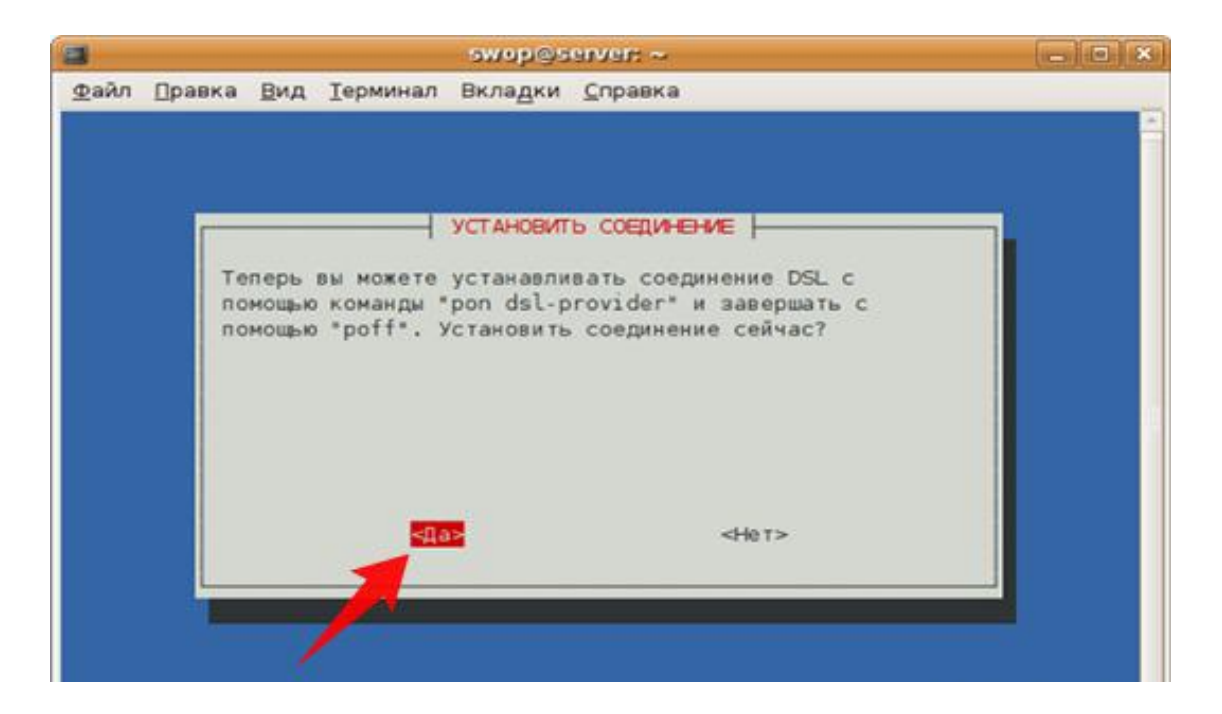

На цьому налаштування закінчене. Тепер Ви можете відкрити браузер і перевірити, чи все працює коректно. Нагадуєм, що Ви в будь-який момент можете розірвати з'єднання командою **sudo poff dsl-provider** та підключитись за допомогою команди **sudo pon dslprovider**.